# **Flipgrid Cheat Sheet! 教師用 (\*^○^\*)**

#### **Flipgrid** は、**「短い動画でやり取りする」**安全な教育用 SNS です 授業で生徒に意見を述べさせる・生徒の**「声」**を使った課題提出などに活用しましょう!

#### **初期登録**

まずは Flipgrid のトップページにアクセスします **<https://info.flipgrid.com/>** 検索バーで「Flipgrid」と検索しても OK

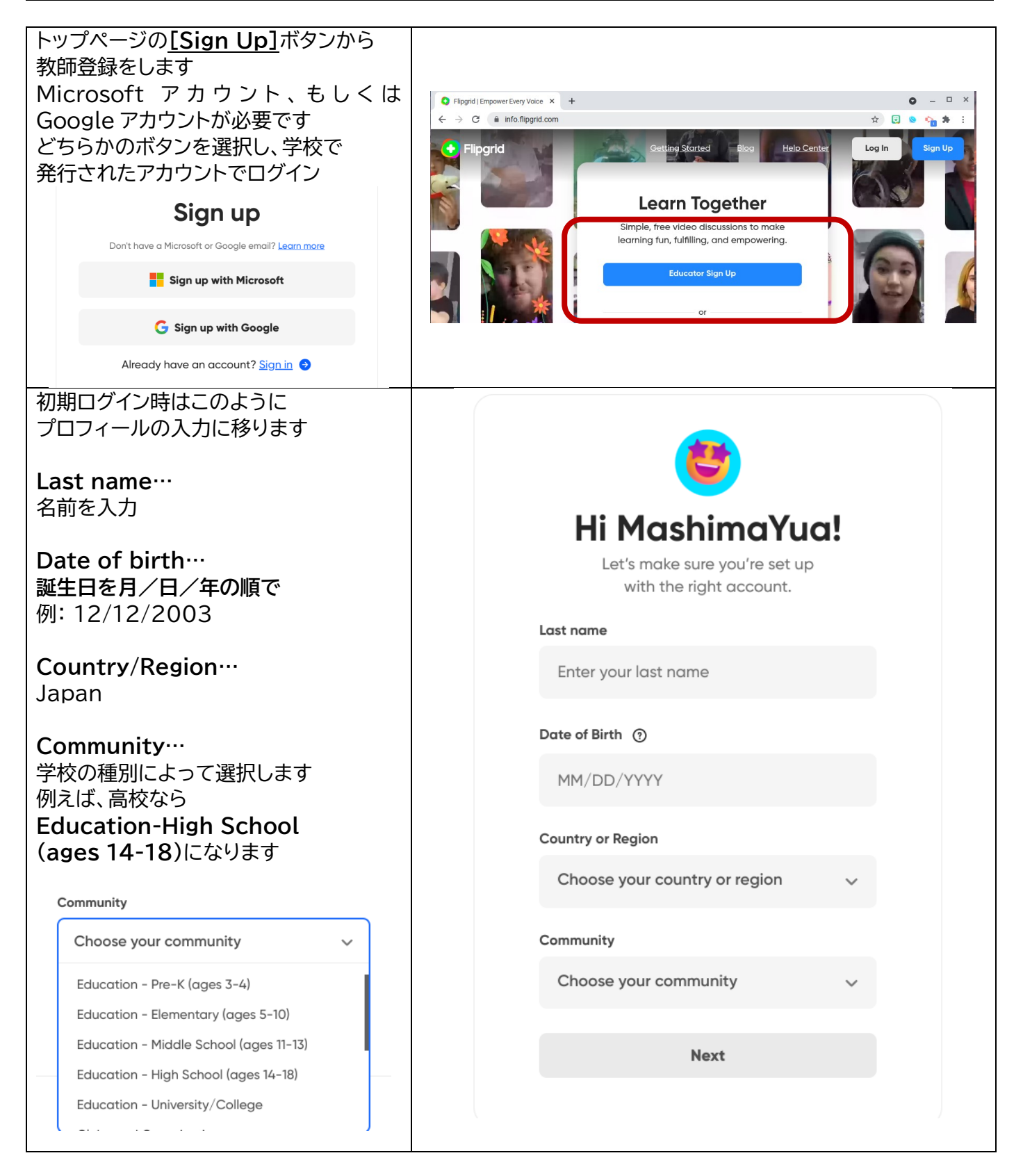

### **グループを作成**

Flipgrid では、それぞれ**作成したグループにアクセスできるメンバーは予め Lead(教師)が設定 しなくてはいけません**(部外者が用意に入ってこれないため、これが安全につながっています)

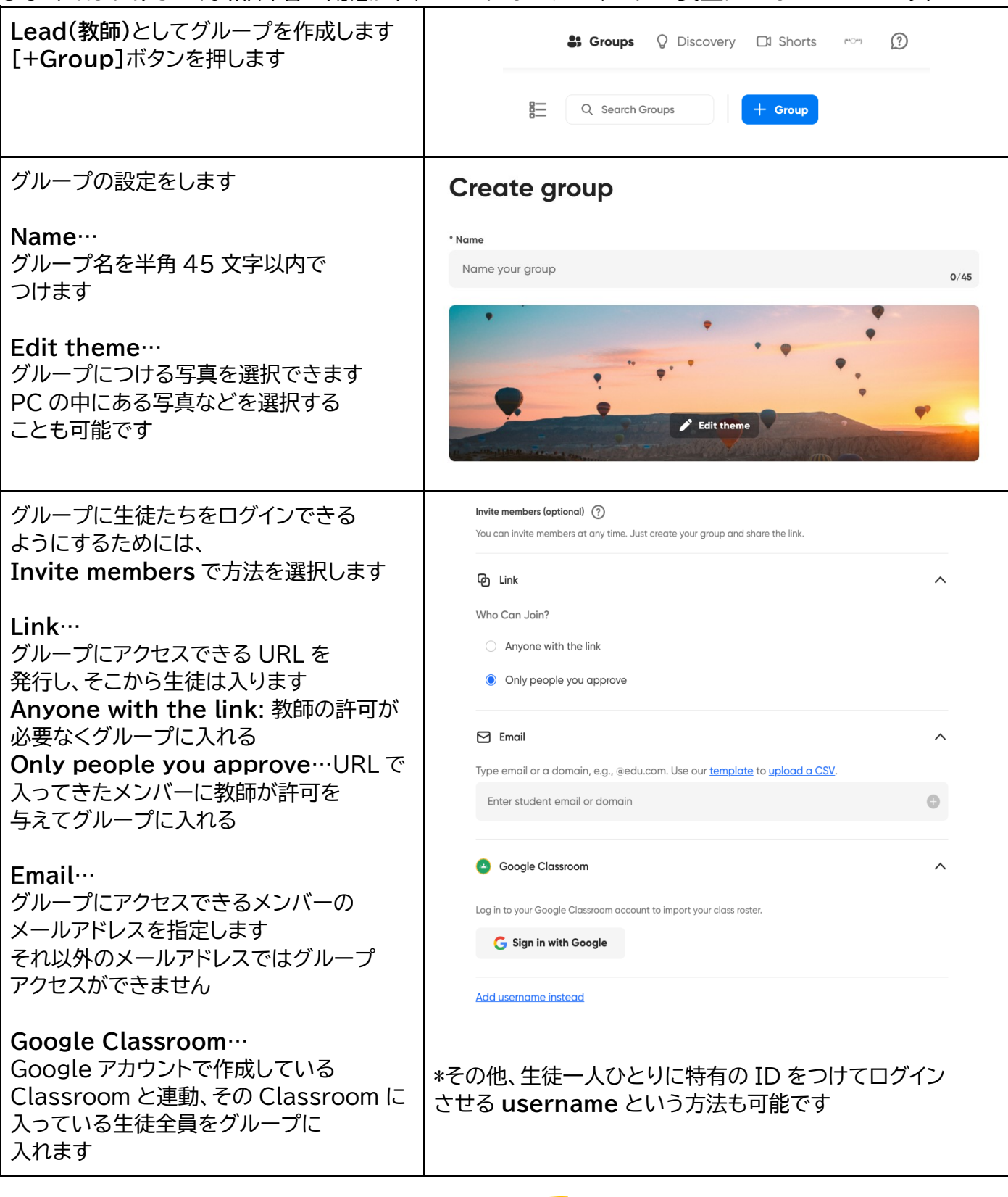

# メモ:

Microsoft Teams で Flipgrid を使う際は、 Channel に Flipgrid タブを追加すると便利です!

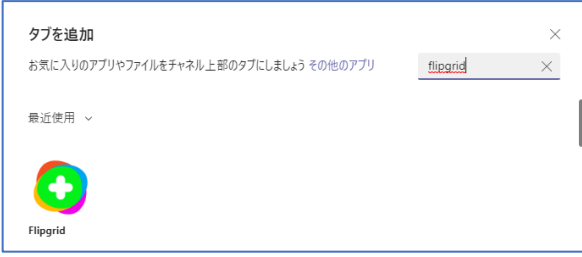

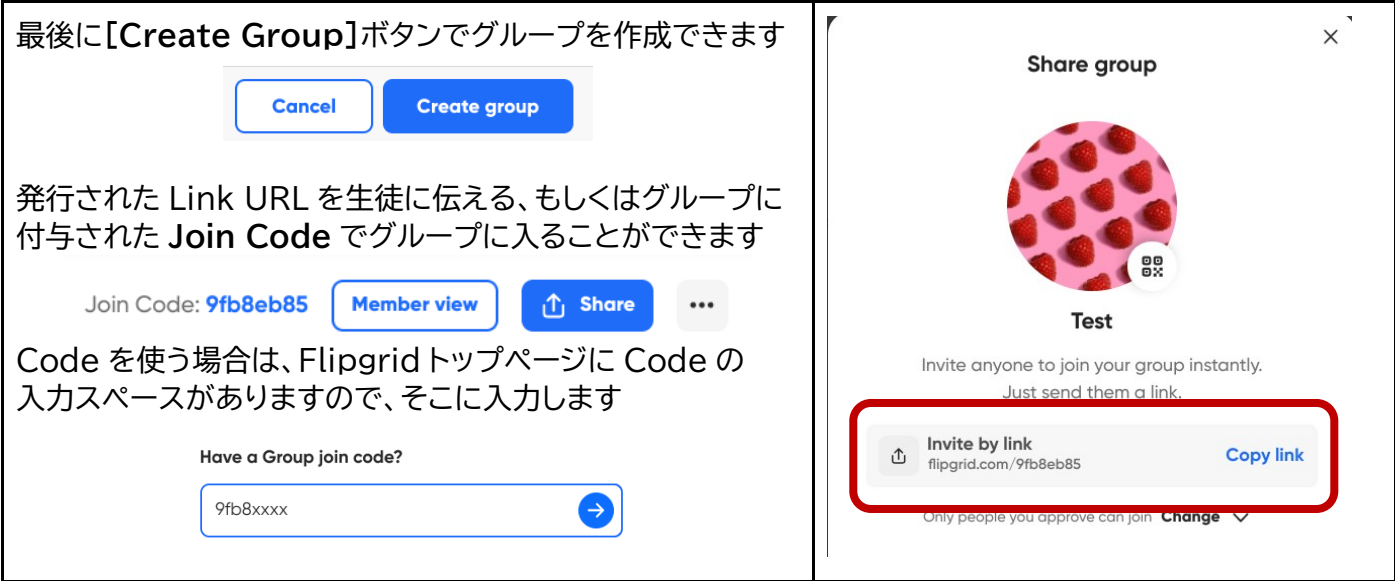

## **トピックを作成**

グループ内に動画を投稿する場所である「トピック」を作成します 同じグループでも、トピックごとに録画時間などの設定を変えられるので「クラスで一つのグループ、 レッスンごとにトピックを作成して使い分け」ということができます

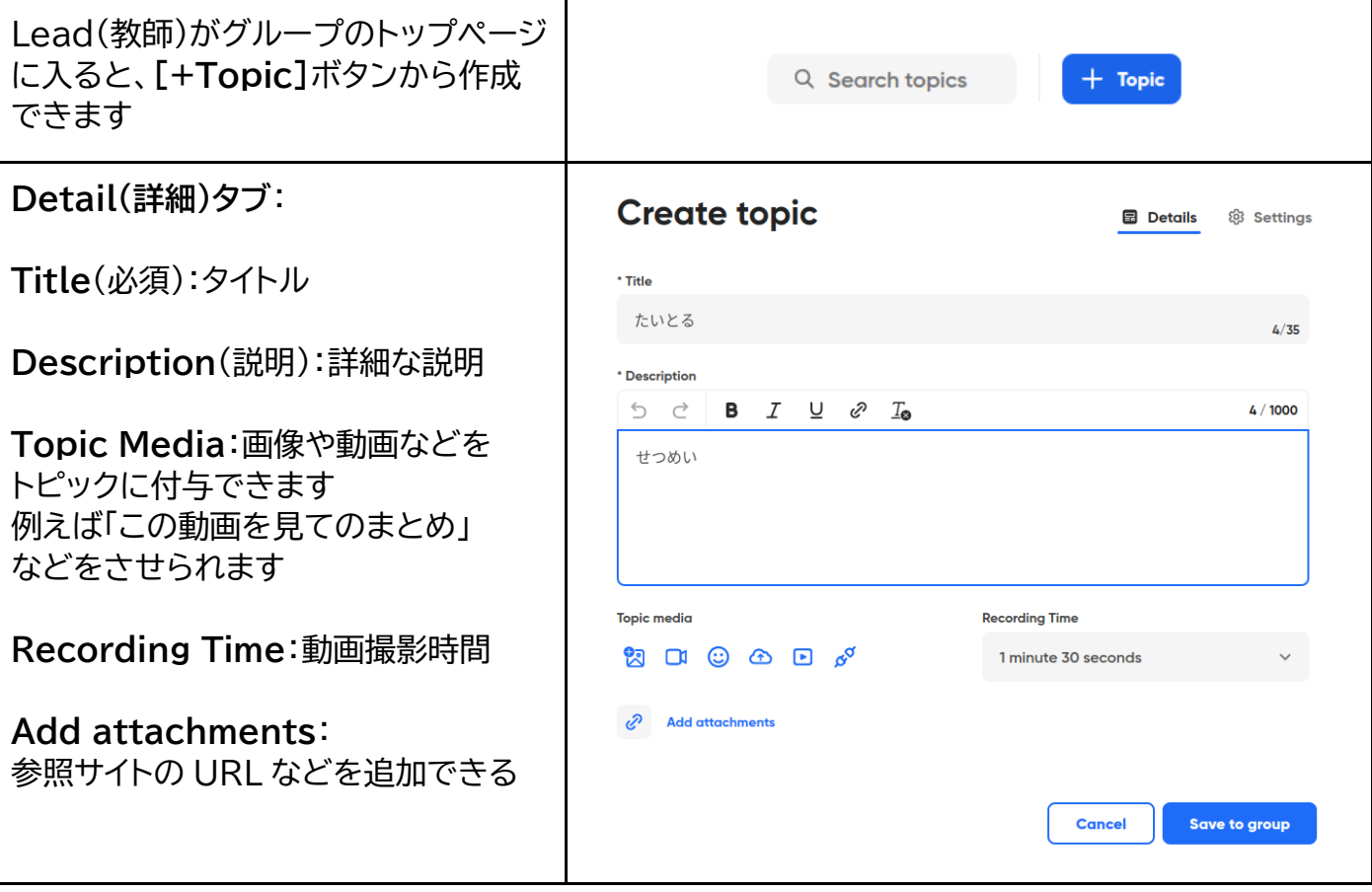

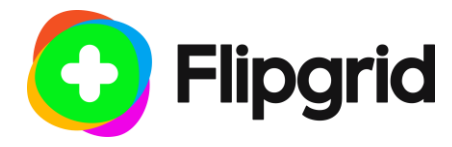

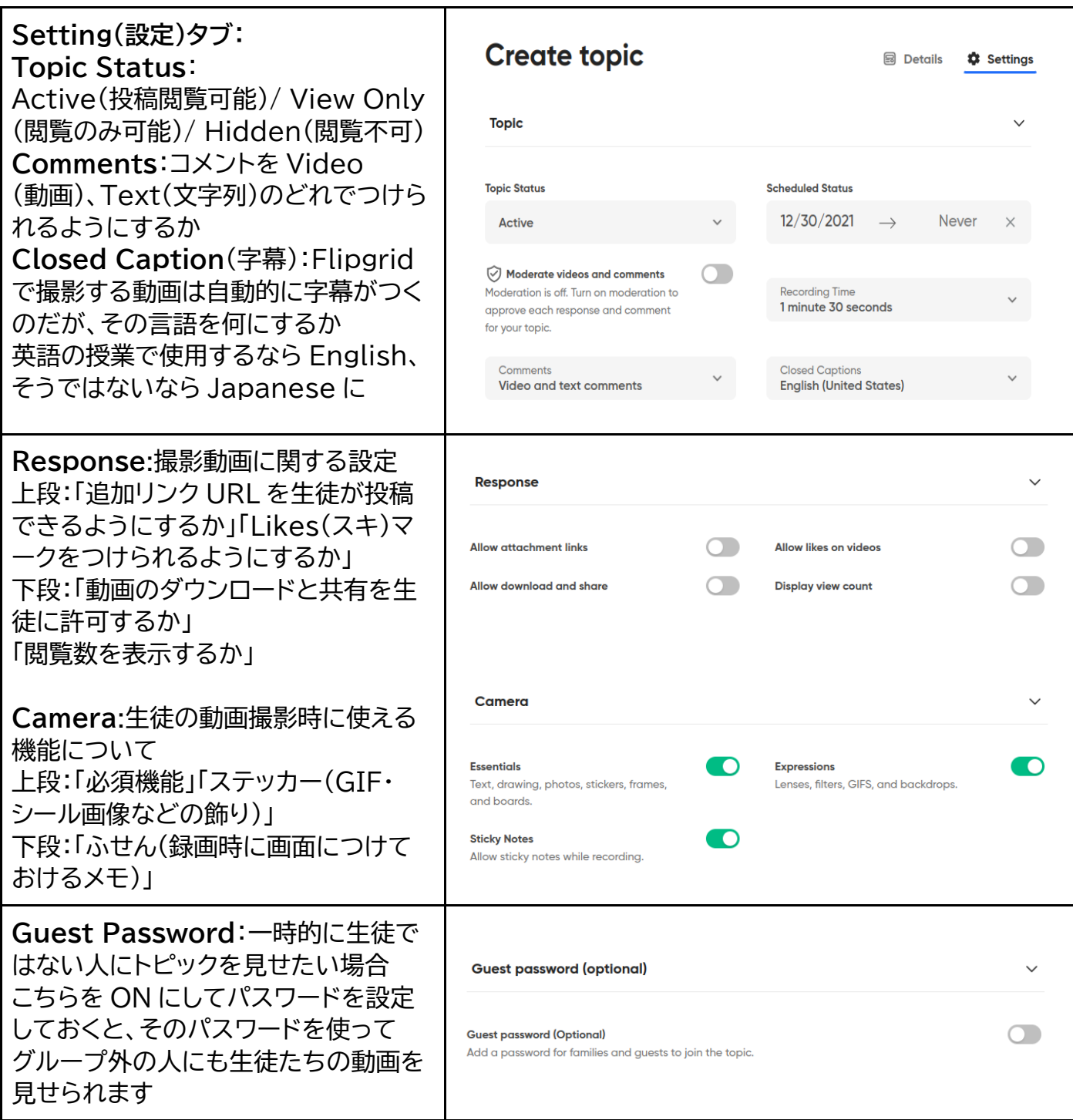

# **動画を撮影しよう!**

Flipgrid は簡単な操作だけですてきな動画が撮影できます! 「背景を変える」「動くステッカーを貼る」「テキスト書き込み」「フィルターを変える」もお手の物! トピックには指示が書かれています また、初回はマイクとカメラの使用許可を聞かれる それをよく読んで、動画で返信します! **[Add Response]**から撮影モードに入ります ので、「許可」を押してくださいWhat is something we should know about you? ...grid.com が次の許可を求めています Click the button with the book and speaker to access th → マイクを使用する ■ カメラを使用する **Add Response** ブロック 許可

#### **撮影モード**

Flipgrid では動画の撮影の際に**「飾り枠(Frame)」「背景(backdrop)」「文字(Text)」「効果 (Filter)」「ステッカー(Stickers)」**などで画面を飾ることができます。

また、端末に保存した画像なども**「メディア(Media)」**で取り込むことができるので、生徒が端末で撮 影した画像などを使い、動画で説明するなどの活動も可能です。

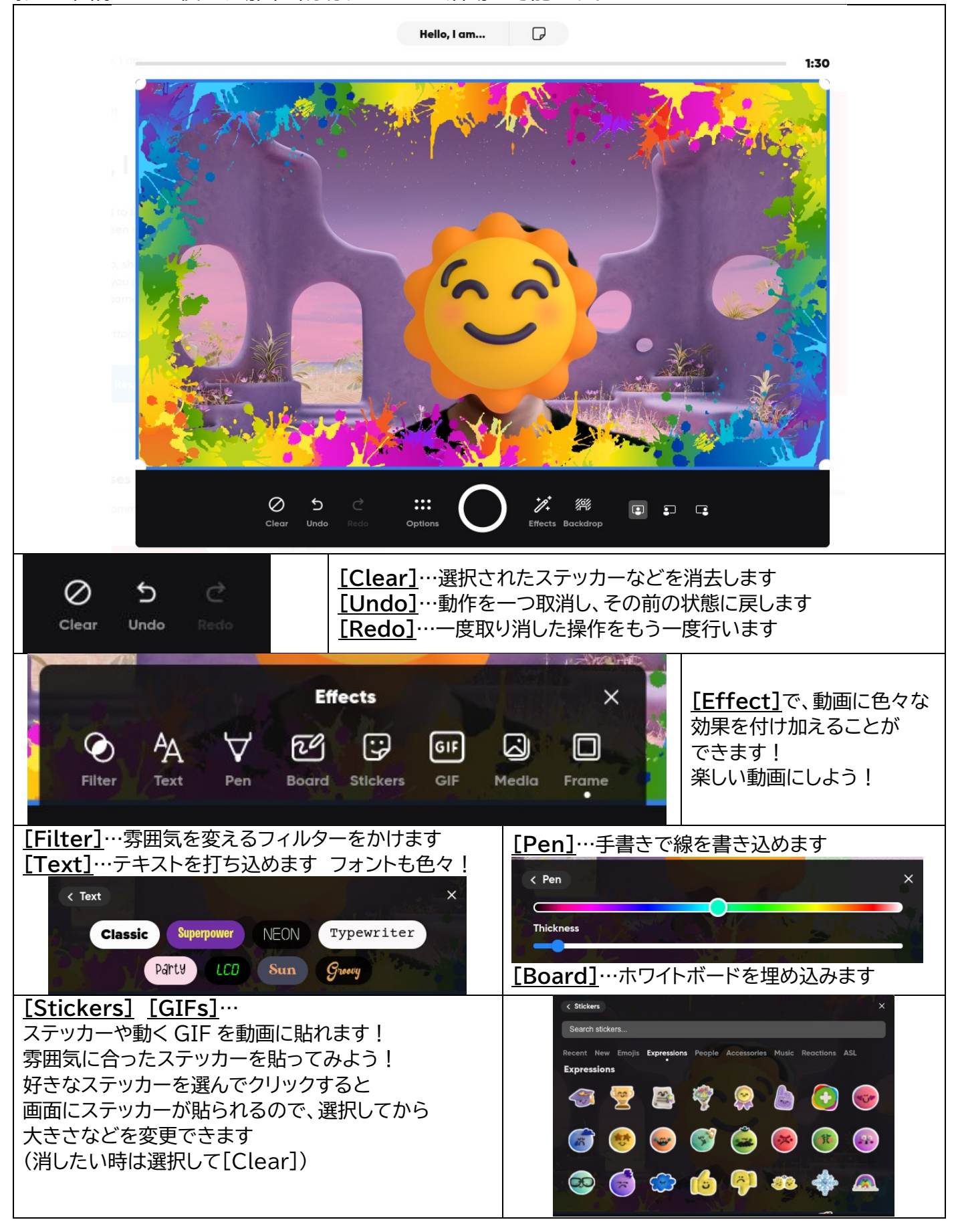

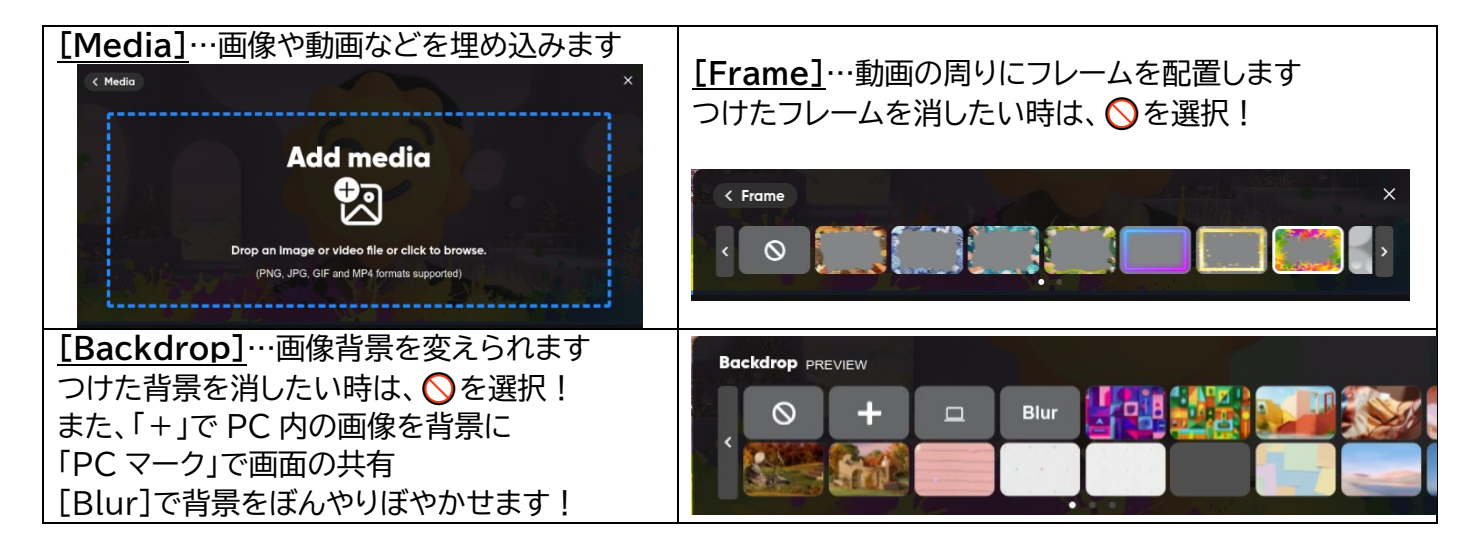

# **いよいよ撮影→投稿!**

生徒に動画撮影法を教えるだけではなく、トピックの最初…生徒たちの手本となる動画を撮影して 投稿しておくといいでしょう。

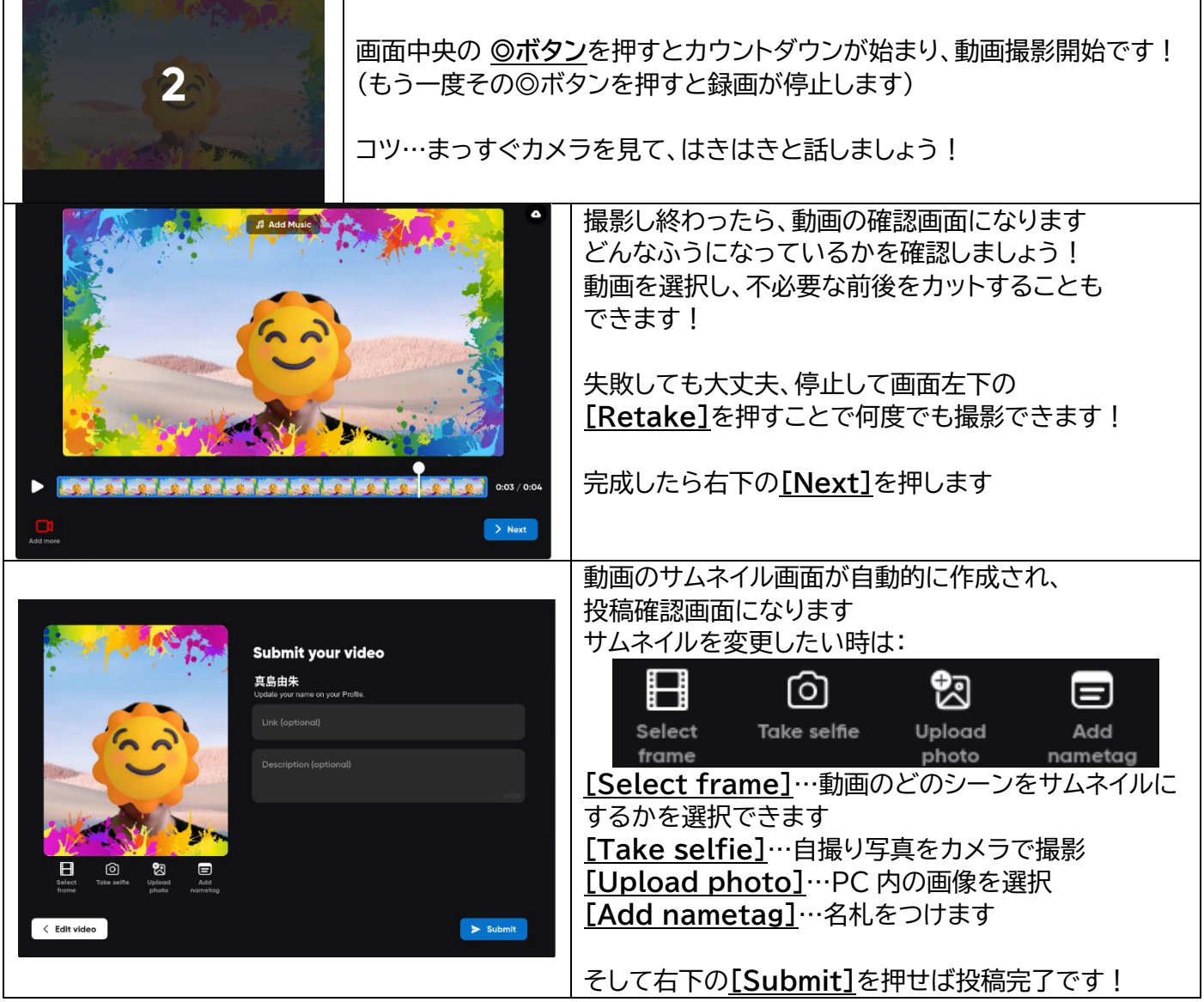

**Flipgrid 生徒向け Cheat Sheet(虎の巻) <https://kyouzai.jp/material/2349/>**